## Удаление СКЗИ КриптоПро CSP

Перед удалением СКЗИ КриптоПро CSP обязательно сделайте резервную [копию контейнеров закрытых ключей](https://help.astralnalog.ru/pages/viewpage.action?pageId=129674797) и если продукт был за<mark>рег</mark>истрирован, сохраните его серийный номер, его можно [выгрузить из реестра Windows](https://help.astralnalog.ru/pages/viewpage.action?pageId=129674880).

Также перед установкой, переустановкой и удалением криптопровайдера рекомендуется [создать точку восстановления системы](https://help.astralnalog.ru/pages/viewpage.action?pageId=151559907).

Для того чтобы удалить СКЗИ КриптоПро CSP, перейдите в Программы и компоненты (Установка и удаление программ).

Windows 7: Пуск Панель управления Программы и компоненты (Установка удаление программ).<br>
Э

Windows 10: Пуск Служебные - Windows Панель управления Программы и компоненты.

В списке установленных программ выберите КриптоПро CSP и нажмите кнопку Удалить:

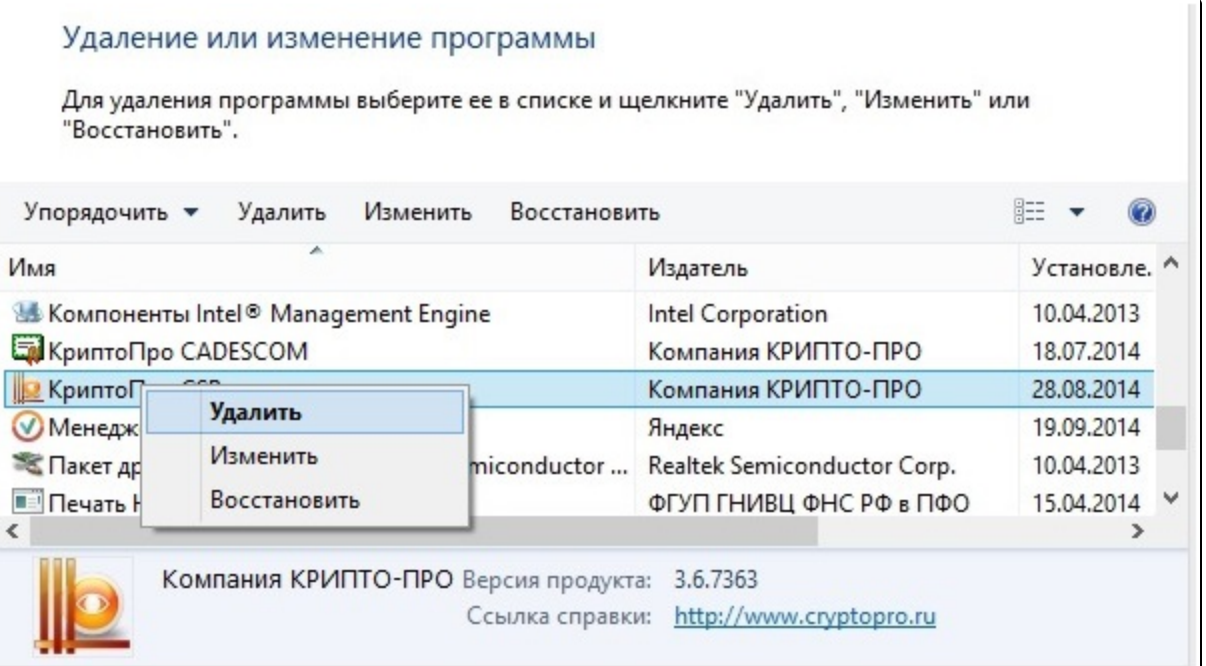

Произойдет удаление СКЗИ КриптоПро CSP, после чего программа предложит перезагрузить компьютер для завершения процесса удаления. Перезагрузите ПК, затем воспользуйтесь утилитой очистки следов установки КриптоПро CSP - [cspclean.](https://cryptopro.ru/sites/default/files/public/cspclean.exe)

Утилита предназначена для очистки компьютера от элементов всех имеющихся на ПК продуктов КриптоПро. Не используйте данную утилиту, ес<mark>ли</mark> на ПК установлены другие продукты компании КриптоПро, удалять которые вы не планируете.

После завершения работы утилиты обязательно перезагрузите компьютер.

В случае, когда стандартный способ удаления (через панель «Установка и удаление программ» или с помощью запуска дистрибутива) не<mark>во</mark>зможен, либо проходит некорректно, для удаления программы также воспользуйтесь утилитой [cspclean](https://cryptopro.ru/sites/default/files/public/cspclean.exe).